Progress Artix

# PROGRESSPRUGRESS<br>ARTIX

### Installation Guide

Java edition, Version 5.6.2, November 2012

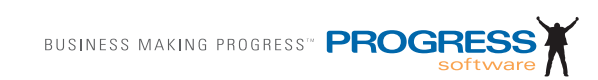

### **© 2012 Progress Software Corporation and/or its subsidiaries or affiliates. All rights reserved.**

These materials and all Progress® software products are copyrighted and all rights are reserved by Progress Software Corporation. The information in these materials is subject to change without notice, and Progress Software Corporation assumes no responsibility for any errors that may appear therein. The references in these materials to specific platforms supported are subject to change.

Actional, Apama, Artix, Business Empowerment, Business Making Progress, Corticon, Corticon (and design), DataDirect (and design), DataDirect Connect, DataDirect Connect64, DataDirect Technologies, DataDirect XML Converters, DataDirect XQuery, DataXtend, Dynamic Routing Architecture, Empowerment Center, Fathom, IONA, Making Software Work Together, Mindreef, ObjectStore, OpenEdge, Orbix, PeerDirect, Powered by Progress, PowerTier, Progress, Progress DataXtend, Progress Dynamics, Progress Business Empowerment, Progress Empowerment Center, Progress Empowerment Program, Progress OpenEdge, Progress Profiles, Progress Results, Progress Software Business Making Progress, Progress Software Developers Network, Progress Sonic, ProVision, PS Select, RulesCloud, RulesWorld, Savvion, SequeLink, SOAPscope, SOAPStation, Sonic, Sonic ESB, SonicMQ, Sonic Orchestration Server, SpeedScript, Stylus Studio, Technical Empowerment, WebSpeed, Xcalia (and design), and Your Software, Our Technology-Experience the Connection are registered trademarks of Progress Software Corporation or one of its affiliates or subsidiaries in the U.S. and/or other countries. AccelEvent, Apama Dashboard Studio, Apama Event Manager, Apama Event Modeler, Apama Event Store, Apama Risk Firewall, AppsAlive, AppServer, ASPen, ASP-in-a-Box, BusinessEdge, Cache-Forward, CloudEdge, DataDirect Spy, DataDirect SupportLink, Future Proof, GVAC, High Performance Integration, ObjectStore Inspector, ObjectStore Performance Expert, OpenAccess, Orbacus, Pantero, POSSE, ProDataSet, Progress Arcade, Progress CloudEdge, Progress Cloudware, Progress Control Tower, Progress ESP Event Manager, Progress ESP Event Modeler, Progress Event Engine, Progress RFID, Progress RPM, Progress Responsive Cloud, Progress Responsive Process Management, Progress Software, PSE Pro, SectorAlliance, SeeThinkAct, SmartBrowser, SmartComponent, SmartDataBrowser, SmartDataObjects, SmartDataView, SmartDialog, SmartFolder, SmartFrame, SmartObjects, SmartPanel, SmartQuery, SmartViewer, SmartWindow, Sonic Business Integration Suite, Sonic Process Manager, Sonic Collaboration Server, Sonic Continuous Availability Architecture, Sonic Database Service, Sonic Workbench, Sonic XML Server, The Brains Behind BAM, Web-Client, and Who Makes Progress are trademarks or service marks of Progress Software Corporation and/or its subsidiaries or affiliates in the U.S. and other countries. Java is a registered trademark of Oracle and/or its affiliates. Any other marks contained herein may be trademarks of their respective owners.

**Third Party Acknowledgments** — See the [Third Party Acknowledgements section on](#page-7-0)  [page 8.](#page-7-0)

Updated: November 2, 2012

# **Contents**

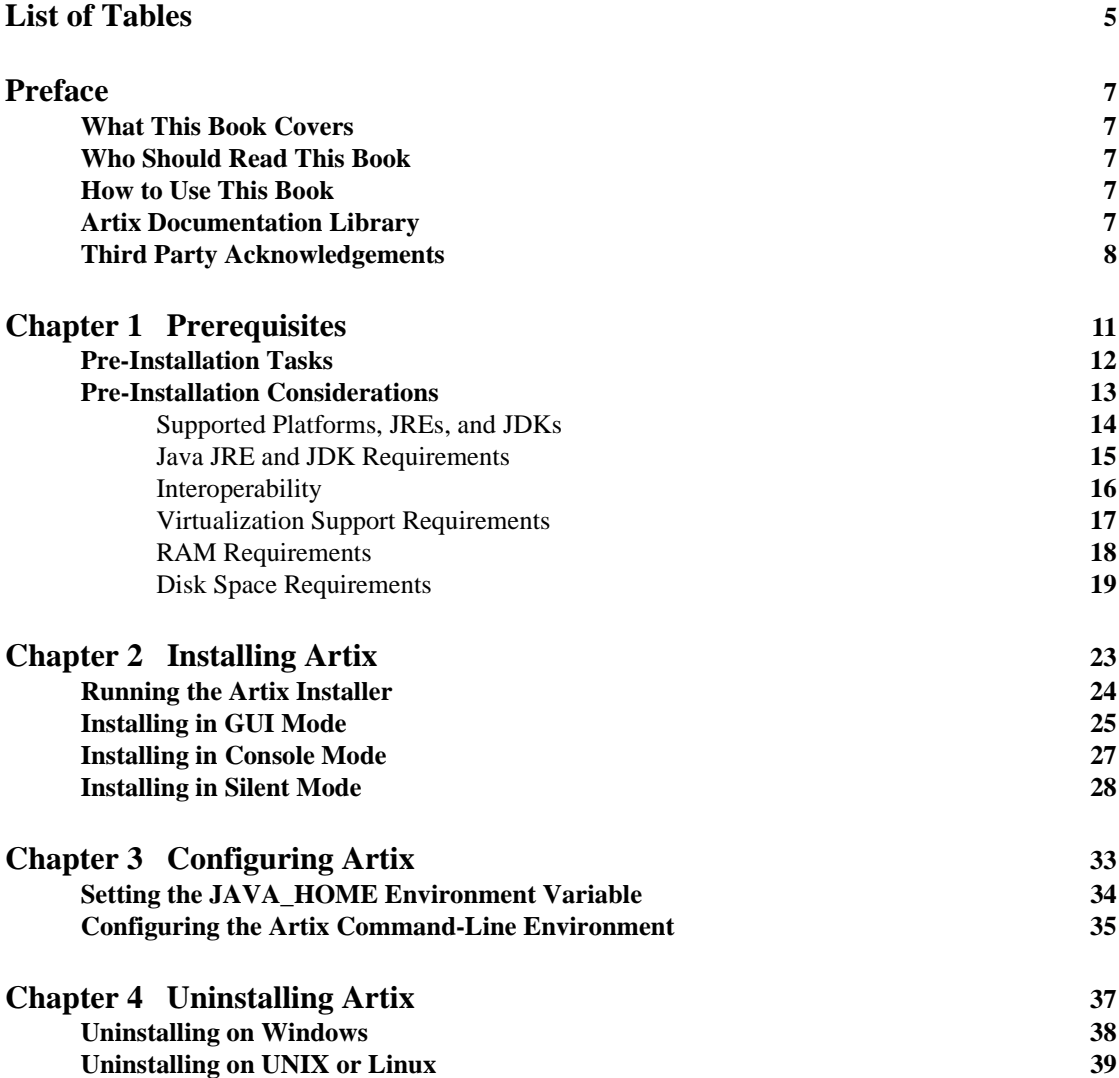

**CONTENTS** 

### **[Index](#page-40-0) 41**

# <span id="page-4-0"></span>List of Tables

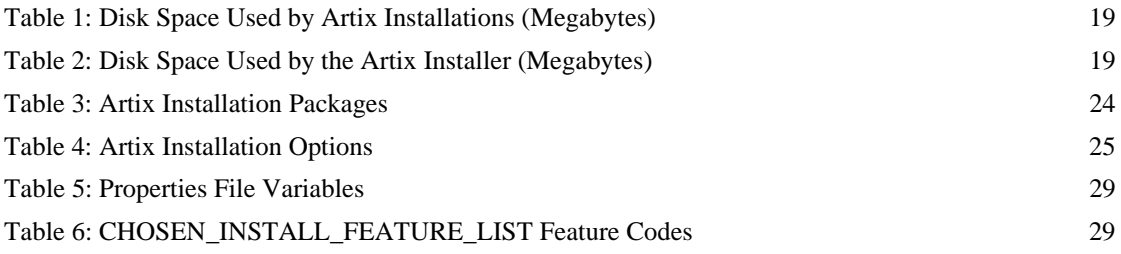

LIST OF TABLES

## <span id="page-6-0"></span>Preface

### <span id="page-6-1"></span>**What This Book Covers**

This book discusses the prerequisites for installing Artix and the procedures for installing, configuring, updating, and uninstalling Artix.

### <span id="page-6-2"></span>**Who Should Read This Book**

This book is written for those responsible for installing Artix and assumes familiarity with:

- **•** The hardware and software Artix interacts with.
- **•** The user interfaces, graphical and character, used by Artix and by the hardware and software Artix interacts with.

### <span id="page-6-3"></span>**How to Use This Book**

This book contains the following chapters:

- [Chapter 1, Prerequisites,](#page-10-1) discusses the things you should do and think about before installing Artix.
- [Chapter 2, Installing Artix](#page-22-1), describes various ways of installing Artix.
- [Chapter 3, Configuring Artix](#page-32-1), discusses the things you might have to do or think about after installing Artix.
- [Chapter 4, Uninstalling Artix,](#page-36-1) describes how to uninstall Artix.

### <span id="page-6-4"></span>**Artix Documentation Library**

For information on the entire Artix Documentation Library, including organization, contents, conventions, and reading paths, see [Using the Artix](http://documentation.progress.com/output/Iona/artix/5.6/library_intro/library_intro.pdf
)  [Library.](http://documentation.progress.com/output/Iona/artix/5.6/library_intro/library_intro.pdf
)

See the entire documentation set, at the [Artix Product Documentation Web Site](http://communities.progress.com/pcom/docs/DOC-106903).

### <span id="page-7-1"></span><span id="page-7-0"></span>**Third Party Acknowledgements**

Third Party Acknowledgements: One or more products in the Progress Artix ESB for Java v5.6.2 release includes third party components covered by licenses that require that the following documentation notices be provided:

Progress Artix ESB for Java v5.6.2 incorporates Apache Commons Codec v1.2 from The Apache Software Foundation. Such technology is subject to the following terms and conditions: The Apache Software License, Version 1.1 - Copyright (c) 2001-2003 The Apache Software Foundation. All rights reserved. Redistribution and use in source and binary forms, with or without modification, are permitted provided that the following conditions are met: 1. Redistributions of source code must retain the above copyright notice, this list of conditions and the following disclaimer. 2. Redistributions in binary form must reproduce the above copyright notice, this list of conditions and the following disclaimer in the documentation and/or other materials provided with the distribution. 3. The end-user documentation included with the redistribution, if any, must include the following acknowledgement: "This product includes software developed by the Apache Software Foundation (http://www.apache.org/)." Alternately, this acknowledgement may appear in the software itself, if and wherever such third-party acknowledgements normally appear. 4. The names "Apache", "The Jakarta Project", "Commons", and "Apache Software Foundation" must not be used to endorse or promote products derived from this software without prior written permission. For written permission, please contact apache@apache.org. 5. Products derived from this software may not be called "Apache", "Apache" nor may "Apache" appear in their name without prior written permission of the Apache Software Foundation. THIS SOFTWARE IS PROVIDED ``AS IS'' AND ANY EXPRESSED OR IMPLIED WARRANTIES, INCLUDING, BUT NOT LIMITED TO, THE IMPLIED WARRANTIES OF MERCHANTABILITY AND FITNESS FOR A PARTICULAR PURPOSE ARE DISCLAIMED. IN NO EVENT SHALL THE APACHE SOFTWARE FOUNDATION OR ITS CONTRIBUTORS BE LIABLE FOR ANY DIRECT, INDIRECT, INCIDENTAL, SPECIAL, EXEMPLARY, OR CONSEQUENTIAL DAMAGES (INCLUDING, BUT NOT LIMITED TO, PROCUREMENT OF SUBSTITUTE GOODS OR SERVICES; LOSS OF USE, DATA, OR PROFITS; OR BUSINESS INTERRUPTION) HOWEVER CAUSED AND ON ANY THEORY OF LIABILITY, WHETHER IN CONTRACT, STRICT LIABILITY, OR TORT (INCLUDING NEGLIGENCE

### OR OTHERWISE) ARISING IN ANY WAY OUT OF THE USE OF THIS SOFTWARE, EVEN IF ADVISED OF THE POSSIBILITY OF SUCH DAMAGE.

This software consists of voluntary contributions made by many individuals on behalf of the Apache Software Foundation. For more information on the Apache Software Foundation, please see <http://www.apache.org/>.

Progress Artix ESB for Java v5.6.2 incorporates Jcraft JSCH v0.1.44 from Jcraft. Such technology is subject to the following terms and conditions: Copyright (c) 2002-2010 Atsuhiko Yamanaka, JCraft,Inc. All rights reserved. Redistribution and use in source and binary forms, with or without modification, are permitted provided that the following conditions are met: 1. Redistributions of source code must retain the above copyright notice, this list of conditions and the following disclaimer. 2. Redistributions in binary form must reproduce the above copyright notice, this list of conditions and the following disclaimer in the documentation and/or other materials provided with the distribution. 3. The names of the authors may not be used to endorse or promote products derived from this software without specific prior written permission. THIS SOFTWARE IS PROVIDED ``AS IS'' AND ANY EXPRESSED OR IMPLIED WARRANTIES, INCLUDING, BUT NOT LIMITED TO, THE IMPLIED WARRANTIES OF MERCHANTABILITY AND FITNESS FOR A PARTICULAR PURPOSE ARE DISCLAIMED. IN NO EVENT SHALL JCRAFT, INC. OR ANY CONTRIBUTORS TO THIS SOFTWARE BE LIABLE FOR ANY DIRECT, INDIRECT, INCIDENTAL, SPECIAL, EXEMPLARY, OR CONSEQUENTIAL DAMAGES (INCLUDING, BUT NOT LIMITED TO, PROCUREMENT OF SUBSTITUTE GOODS OR SERVICES; LOSS OF USE, DATA, OR PROFITS; OR BUSINESS INTERRUPTION) HOWEVER CAUSED AND ON ANY THEORY OF LIABILITY, WHETHER IN CONTRACT, STRICT LIABILITY, OR TORT (INCLUDING NEGLIGENCE OR OTHERWISE) ARISING IN ANY WAY OUT OF THE USE OF THIS SOFTWARE, EVEN IF ADVISED OF THE POSSIBILITY OF SUCH DAMAGE.

PREFACE

### CHAPTER 1

# <span id="page-10-1"></span><span id="page-10-0"></span>**Prerequisites**

*This chapter discusses what you should do and think about before installing Artix.*

**In this chapter** This chapter contains the following sections:

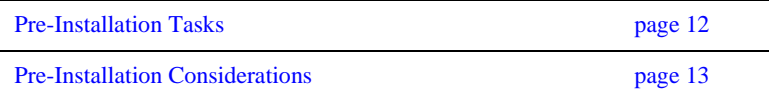

### <span id="page-11-0"></span>**Pre-Installation Tasks**

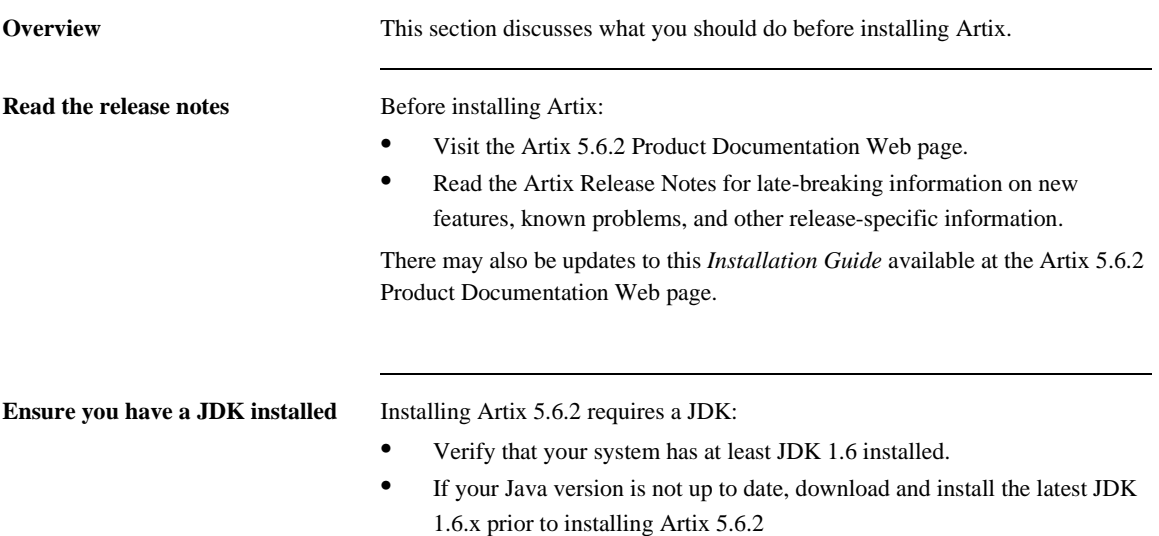

### <span id="page-12-0"></span>**Pre-Installation Considerations**

**Overview** This section discusses what you should think about before installing Artix.

**In this section** This section discusses the following topics:

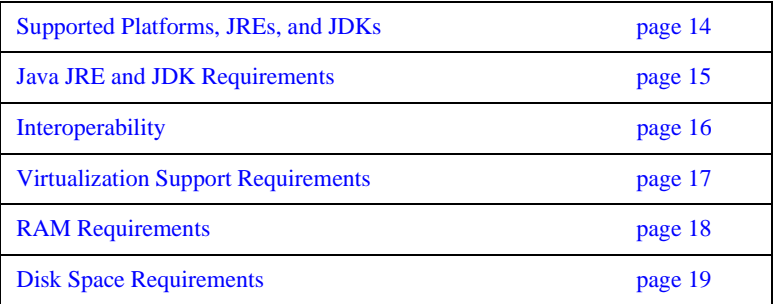

### <span id="page-13-0"></span>**Supported Platforms, JREs, and JDKs**

For the latest information on supported operating systems, hardware platforms, JREs, and JDKs, see the [Artix Platform Support](http://communities.progress.com/pcom/docs/DOC-107397) Web page.

### <span id="page-14-0"></span>**Java JRE and JDK Requirements**

### <span id="page-14-1"></span>**Override default JRE for Red Hat systems**

Red Hat Enterprise Linux ships with a GCC-based Java compiler, gcj, which you may find installed, to provide the system default java and javac commands. Artix command-line tools do not support the GCC Java environment, so you must install an Oracle JDK, and then take steps to ensure that its java and javac commands are used by Artix.

The simplest override method is to install a supported Oracle JDK in its default location, and then specify the location of the Oracle JDK during Artix installation.

You can also manage your Oracle JDK installation with one or more of the following methods:

- Specify the Oracle JDK location in a global JAVA\_HOME environment variable, as described in ["Setting the JAVA\\_HOME Environment](#page-33-1)  [Variable" on page 34](#page-33-1).
- Replace the default Java-related symbolic links in /etc/alternatives.
- **•** Integrate the Oracle JDK into Red Hat's alternatives system, as described in the **man** page **alternatives(1)**.

### <span id="page-15-0"></span>**Interoperability**

<span id="page-15-6"></span><span id="page-15-5"></span><span id="page-15-4"></span><span id="page-15-3"></span><span id="page-15-2"></span><span id="page-15-1"></span>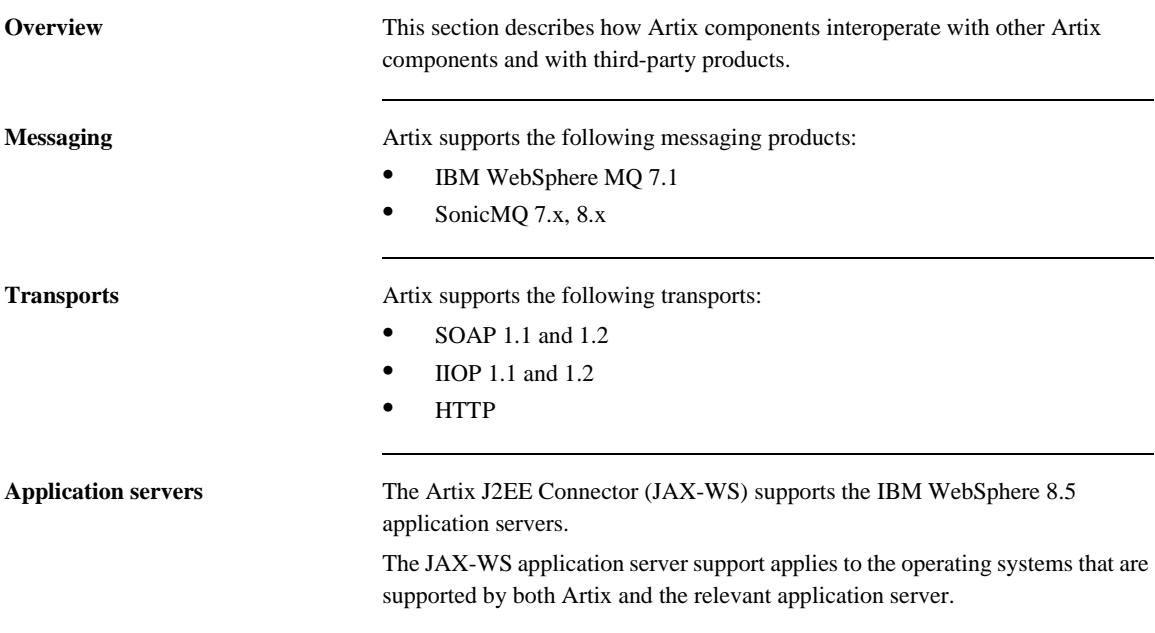

### <span id="page-16-0"></span>**Virtualization Support Requirements**

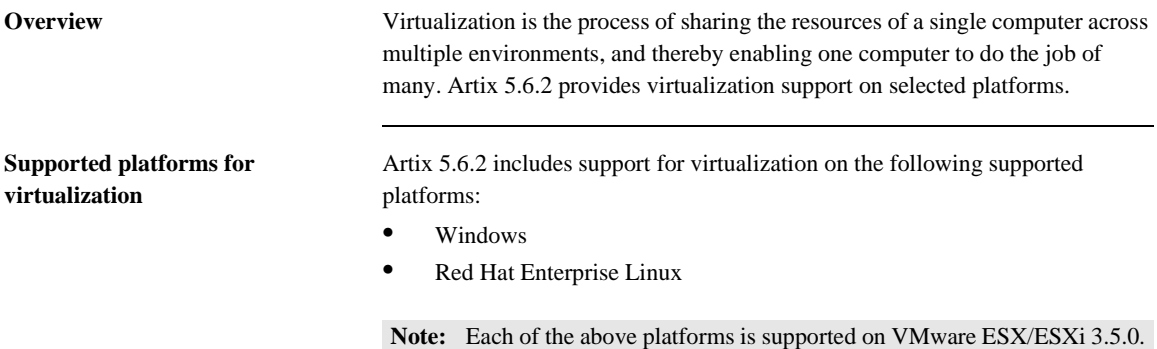

### <span id="page-17-0"></span>**RAM Requirements**

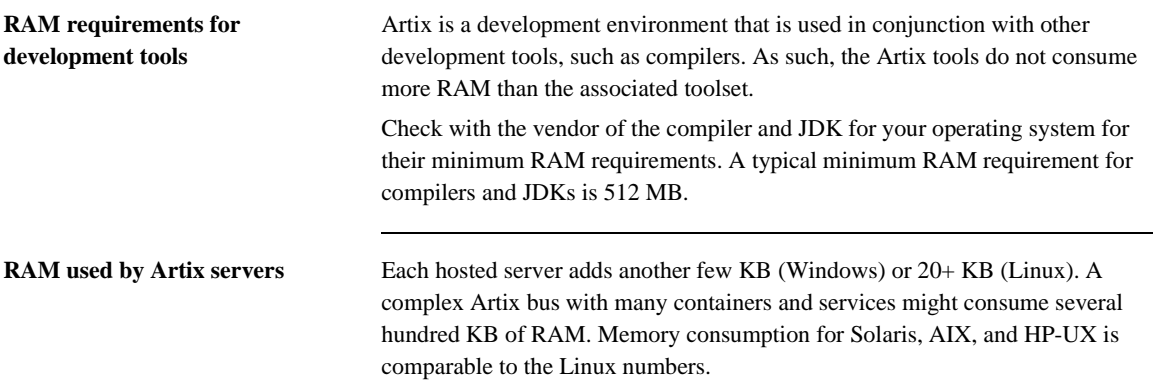

### <span id="page-18-0"></span>**Disk Space Requirements**

<span id="page-18-1"></span>

**Overview** This section lists the amount of permanent and temporary disk space required for different installations of Artix 5.6.2.

**Artix installation disk space** The disk space requirements for Artix depend on the installation options selected. [Table 1](#page-18-1) shows the approximate disk space in megabytes for full and runtime-only installations.

<span id="page-18-3"></span>**Table 1:** *Disk Space Used by Artix Installations (Megabytes)*

| <b>Installation Type</b>  | Windows | <b>UNIX/Linux</b> |
|---------------------------|---------|-------------------|
| Full installation         | 75      | 79                |
| Runtime-only installation | 58      | 60                |

<span id="page-18-2"></span>

**Artix installer disk space** The disk space used by the Artix installer package is shown in [Table 2.](#page-18-2)

#### **Table 2:** *Disk Space Used by the Artix Installer (Megabytes)*

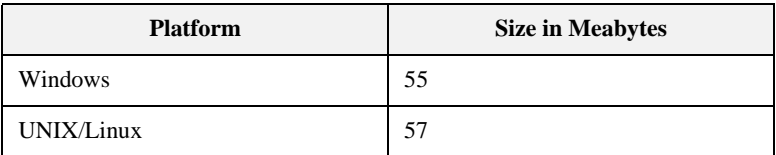

**Temporary disk space** In addition to the requirements in [Table 1](#page-18-1) and [Table 2](#page-18-2), you will need 60 megabytes of temporary work space for the installer. By default, this work space is the Windows TEMP directory or the UNIX  $/\text{tmp directory}$ .

> On UNIX, if the required temporary space is not available on  $/\text{tmp}$ , you can specify a different partition for the Artix installer by setting the IATEMPDIR environment variable. For example:

<span id="page-19-1"></span><span id="page-19-0"></span>IATEMPDIR=/local2/tmp export IATEMPDIR

**Pre-Installation Considerations**

CHAPTER 1 | **Prerequisites**

### CHAPTER 2

# <span id="page-22-1"></span><span id="page-22-0"></span>Installing Artix

*This chapter describes various ways of installing Artix.*

**In this chapter** This chapter contains the following sections:

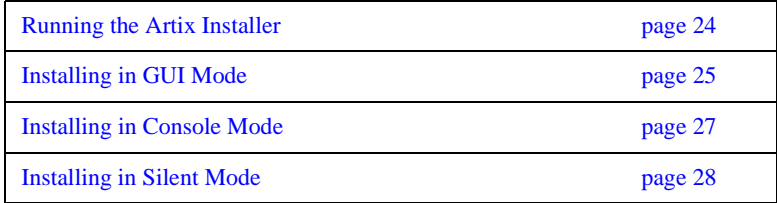

### <span id="page-23-0"></span>**Running the Artix Installer**

<span id="page-23-1"></span>**Downloading an installation package**

The Artix 5.6.2 installation package is available for download from Progress ESD Download Center,<http://www.progress.com/esd>.

The following installation packages are available:

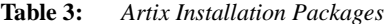

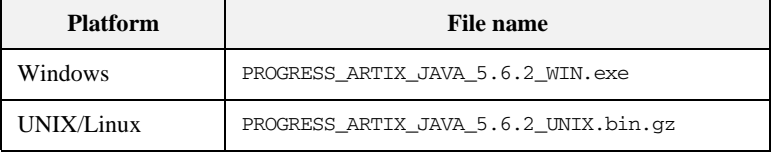

**Installer restrictions** The Artix 5.6.2 installer has the following restriction:

<span id="page-23-4"></span><span id="page-23-3"></span><span id="page-23-2"></span>**•** When installing Artix 5.6.2 on Windows platforms, you must not install into a top-level folder whose pathname contains a space. For example, do not install into C:\Program Files\Progress. If you do, the settings of PATH and CLASSPATH in the artix\_env.bat file, and the sample build scripts will be incorrect.

**Installation modes** You can run the Artix installer in three modes, as described in the following sections:

- **•** ["Installing in GUI Mode" on page 25](#page-24-0).
- **•** ["Installing in Console Mode" on page 27.](#page-26-0)
- **•** ["Installing in Silent Mode" on page 28](#page-27-0).

### <span id="page-24-0"></span>**Installing in GUI Mode**

**Overview** You can run the Artix installer in graphical user interface mode on all supported platforms.

**Running the installer** To install Artix in GUI mode:

1. Navigate to the directory into which you extracted the installation package and run the installer:

#### **Windows**

PROGRESS\_ARTIX\_JAVA\_5.6.2\_WIN.exe

#### **UNIX/Linux**

./PROGRESS\_ARTIX\_JAVA\_5.6.2\_UNIX.bin

2. Follow the on-screen instructions and respond to each prompt.

Use the information in [Table 4](#page-24-1) as a guide when selecting installation options as the installation proceeds.

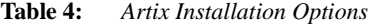

<span id="page-24-1"></span>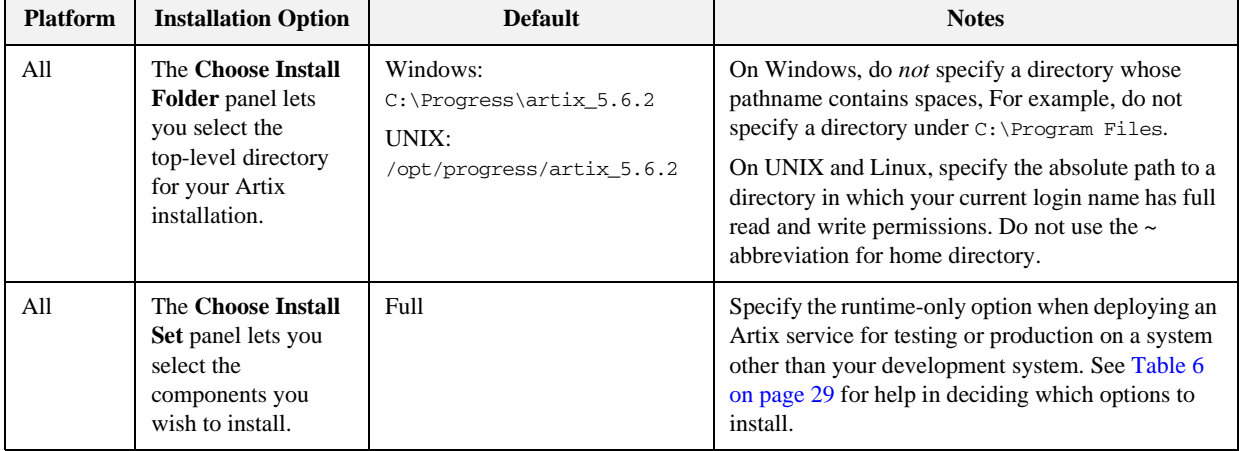

| <b>Platform</b> | <b>Installation Option</b>                                                                           | <b>Default</b>                                                                 | <b>Notes</b>                                                                                                    |
|-----------------|----------------------------------------------------------------------------------------------------|--------------------------------------------------------------------------------|----------------------------------------------------------------------------------------------------|
| All             | The Choose Java<br><b>Virtual Machine</b><br>panel lets you select<br>a JVM.                         |                                                                                | The installer might not identify all JVMs on your<br>system. If you know the exact location of your JRE<br>or JDK, it is faster to navigate to that location than<br>to let the installer search the entire disk. |
| Windows<br>only | The Choose<br><b>Shortcut Location</b><br>panel lets you<br>specify a location for<br>product icons. | The Start $\vert$ (All) Programs $\vert$<br><b>Progress</b> menu for all users | You can select only one location.<br>Some of the location options also allow you to<br>select the Set for all system users checkbox. The<br>default is to set up the shortcuts for the current user<br>only.      |

**Table 4:** *Artix Installation Options (Continued)*

3. Click **Done** to finish the installer.

### <span id="page-26-0"></span>**Installing in Console Mode**

**Overview** You can choose to run the Artix installer in console mode.

#### **Running the installer** To run the Artix installer in console mode:

4. Navigate to the directory into which you extracted the installation package and run the installer:

#### <span id="page-26-1"></span>**Windows**

.\PROGRESS\_ARTIX\_JAVA\_5.6.2\_WIN.exe -i console

#### **UNIX/Linux**

./PROGRESS\_ARTIX\_JAVA\_5.6.2\_UNIX.bin -i console

- 5. Follow the on-screen instructions and respond to option prompts. Use the information in [Table 4 on page 25](#page-24-1) as a guide when selecting installation options as the installation proceeds.
- 6. The installer prompts you to specify the type of install. Your installation type choices are:
	- $\rightarrow$  1 Full installation (all component)
	- $\rightarrow$  2 Artix Runtime only.

### <span id="page-27-0"></span>**Installing in Silent Mode**

<span id="page-27-3"></span><span id="page-27-2"></span><span id="page-27-1"></span>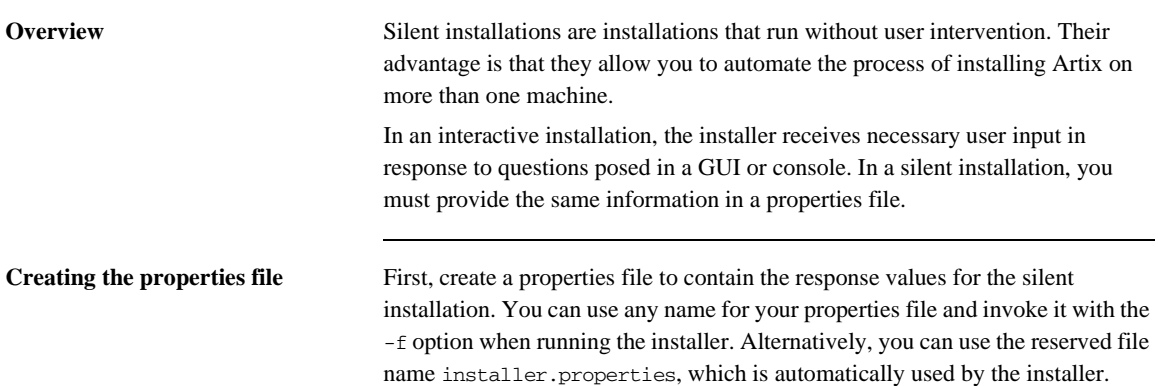

**Contents of properties file** The properties file must contain entries for the variables listed in [Table 5:](#page-28-0)

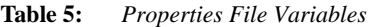

<span id="page-28-2"></span><span id="page-28-0"></span>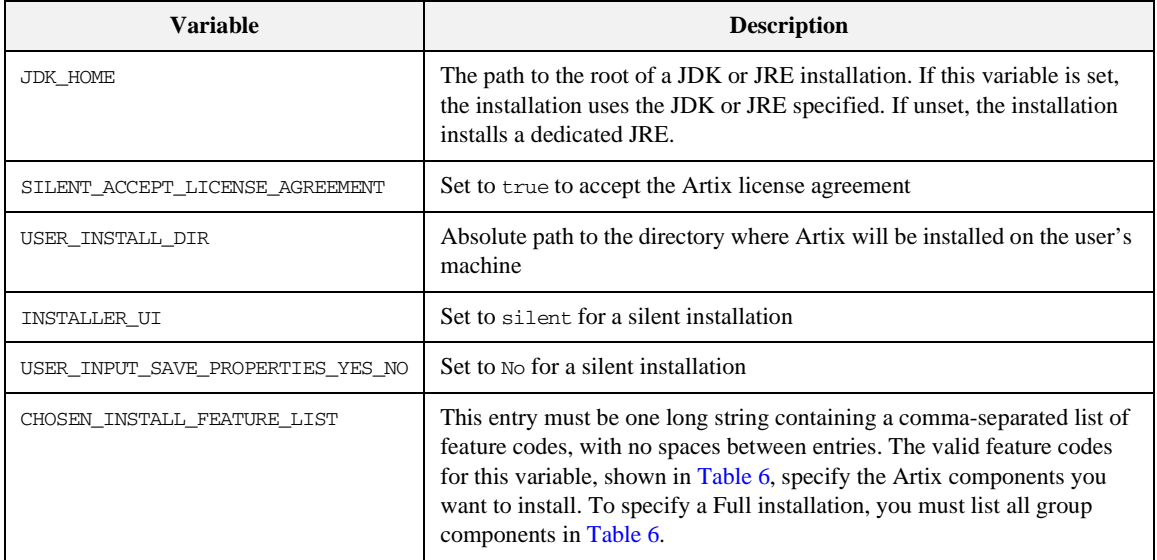

The valid values for the CHOSEN\_INSTALL\_FEATURE\_LIST variable are shown in [Table 6.](#page-28-1)

**Table 6:** *CHOSEN\_INSTALL\_FEATURE\_LIST Feature Codes*

<span id="page-28-1"></span>

| <b>Feature Code</b> | <b>Description</b>                                          |
|---------------------|-------------------------------------------------------------|
| ArtixJavaRt         | Installs runtime components without<br>tooling and samples. |
| ArtixJavaS&T        | Installs samples and tooling.                               |

**Example properties file** An example of a properties file is shown below:

SILENT\_ACCEPT\_LICENSE\_AGREEMENT=true SET\_PATH= INSTALLER\_UI=silent USER\_INSTALL\_DIR=C\:\\Progress\\artix\_5.6.2 USER\_INPUT\_SAVE\_PROPERTIES\_YES\_NO=No CHOSEN\_INSTALL\_FEATURE\_LIST=ArtixJavaRt,ArtixJavaS&T JDK\_HOME=

**Note:** When including directory paths in the properties file, you can represent path separators in the format  $\frac{2}{5}$ . This is read by the Artix installer as the correct path separator independent of operating system convention. For example: C:\$/\$Progress

If you instead use backslashes in a properties file targeted for Windows systems, you must escape the backslashes by doubling them, and escape the colon in drive letters with a backslash. For example, C\:\\Progress.

**Running the installer** To run the Artix installer in silent mode:

- 1. Save the properties file to the directory into which you extracted the installation package.
- 2. From the same directory, run the Artix installer with its -i silent and -f options (where  $file$  is your properties file):

#### **Windows**

.\PROGRESS\_ARTIX\_JAVA\_5.6.2\_WIN.exe -i silent -f file

#### **UNIX/Linux**

./PROGRESS\_ARTIX\_JAVA\_5.6.2\_UNIX.bin -i silent -f file

As an alternative, if you used the reserved file name installer.properties, you do not need to use the -f option:

#### **Windows**

.\PROGRESS\_ARTIX\_JAVA\_5.6.2\_WIN.exe -i silent

#### **UNIX/Linux**

./PROGRESS\_ARTIX\_JAVA\_5.6.2\_UNIX.bin -i silent

**Uninstalling a silent installation** After performing a silent installation, the next uninstallation also runs silently.

**Note:** When running a silent uninstallation in Windows, the Add/Remove Control Panel's dialog box might appear to be hung. In fact, the silent uninstallation is proceeding silently. Control is returned to the dialog box when the uninstallation completes.

CHAPTER 2 | **Installing Artix**

### CHAPTER 3

# <span id="page-32-1"></span><span id="page-32-0"></span>Configuring Artix

*This chapter discusses the things you might have to do or think about after installing Artix.*

**In this chapter** This chapter contains the following sections:

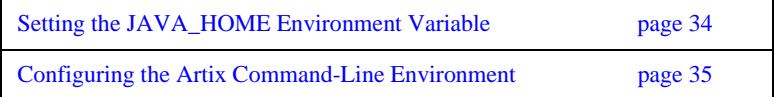

### <span id="page-33-1"></span><span id="page-33-0"></span>**Setting the JAVA\_HOME Environment Variable**

<span id="page-33-6"></span><span id="page-33-5"></span><span id="page-33-4"></span><span id="page-33-3"></span><span id="page-33-2"></span>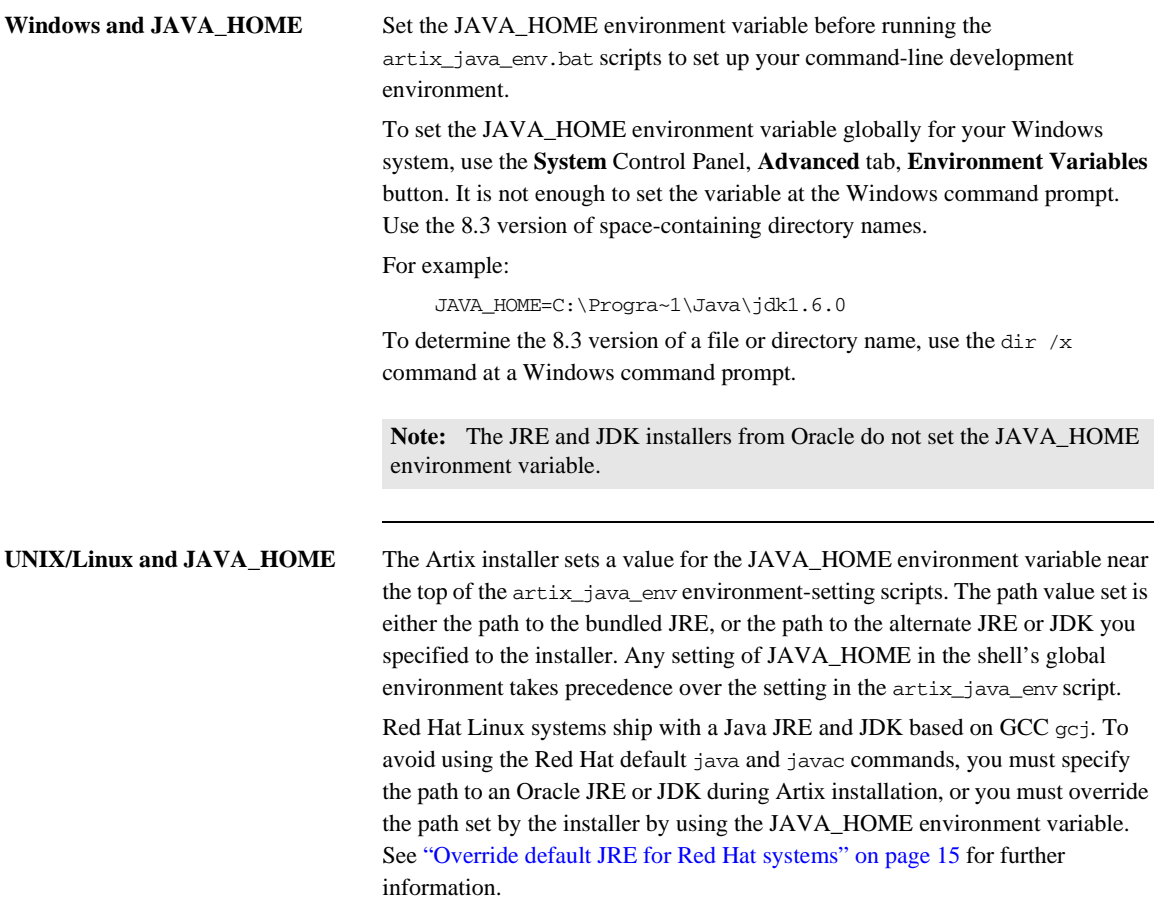

### <span id="page-34-0"></span>**Configuring the Artix Command-Line Environment**

**Setting the Artix development environment for the Java JAX-WS runtime**

Run the artix\_java\_env script to set all the environment variables required for using tools for the Java JAX-WS runtime.

### **Windows**

<span id="page-34-1"></span>> cd ArtixInstallDir\bin > artix\_java\_env

### **UNIX**

% cd ArtixInstallDir/bin % . ./artix\_java\_env

CHAPTER 3 | **Configuring Artix**

### CHAPTER 4

# <span id="page-36-1"></span><span id="page-36-0"></span>Uninstalling Artix

### *This chapter describes how to uninstall Artix.*

**In this chapter** This chapter contains the following sections:

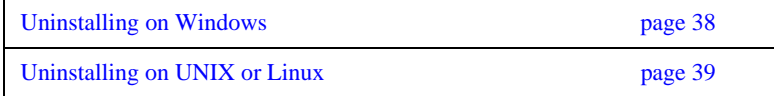

### <span id="page-37-0"></span>**Uninstalling on Windows**

**Uninstalling Artix** To uninstall Artix from Windows:

<span id="page-37-1"></span>1. From the Windows **Start** menu, select:

**(All) Programs|Progress |Artix 5.6|Uninstall Progress Artix 5.6**.

2. In the resulting dialog, click **Uninstall**.

As an alternative, you can run the following from a command prompt:

ArtixInstallDir\artix\_version\uninstall\Uninstall\_artix\_version.exe

**Note:** Remember that after a silent installation, the next uninstallation also runs silently.

### <span id="page-38-0"></span>**Uninstalling on UNIX or Linux**

Uninstalling Artix To uninstall Artix on UNIX or Linux, run the following script:

<span id="page-38-1"></span>ArtixInstallDir/artix\_version/uninstall/Uninstall\_artix\_version

**Note:** Remember that after a silent installation, the next uninstallation also runs silently.

CHAPTER 4 | **Uninstalling Artix**

# <span id="page-40-0"></span>Index

### **Numerics**

8.3 version [of long file and directory names 34](#page-33-2)

### **A**

Artix [console mode installation 27](#page-26-1) [disk space requirements 19](#page-18-3) [J2EE Connector 16](#page-15-1) [silent installation 28](#page-27-1) [temporary disk space 20](#page-19-0) [artix\\_env 24,](#page-23-2) [34,](#page-33-3) [35](#page-34-1)

### **C**

[CLASSPATH 24](#page-23-3) console mode [installing Artix 27](#page-26-1)

### **D**

[dir /x command 34](#page-33-4) [disk space requirements 19](#page-18-3)

### **G**

[GCC gcj 34](#page-33-5)

### **H**

[HTTP 16](#page-15-2)

### **I**

[IATEMPDIR 20](#page-19-1) [IBM WebSphere MQ 16](#page-15-3) [IIOP 16](#page-15-4) [installer.properties file 28](#page-27-2)

### **J**

[J2EE Connector 16](#page-15-1) [JAVA\\_HOME 29,](#page-28-2) [34](#page-33-6)

### **P**

[PATH 24](#page-23-4) [properties file 28](#page-27-3)

### **S**

[silent installation 28](#page-27-1) [SOAP 16](#page-15-5) [SonicMQ 16](#page-15-6)

### **T**

[temporary disk space 20](#page-19-0)

### **U**

uninstalling [Artix from UNIX 39](#page-38-1) [Artix on Windows 38](#page-37-1)

### **W**

[WebSphere MQ 16](#page-15-3)

INDEX